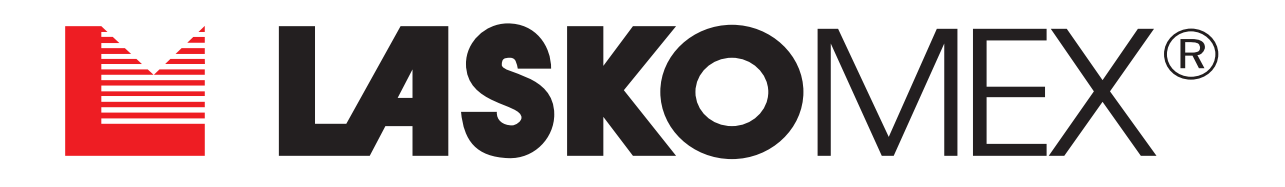

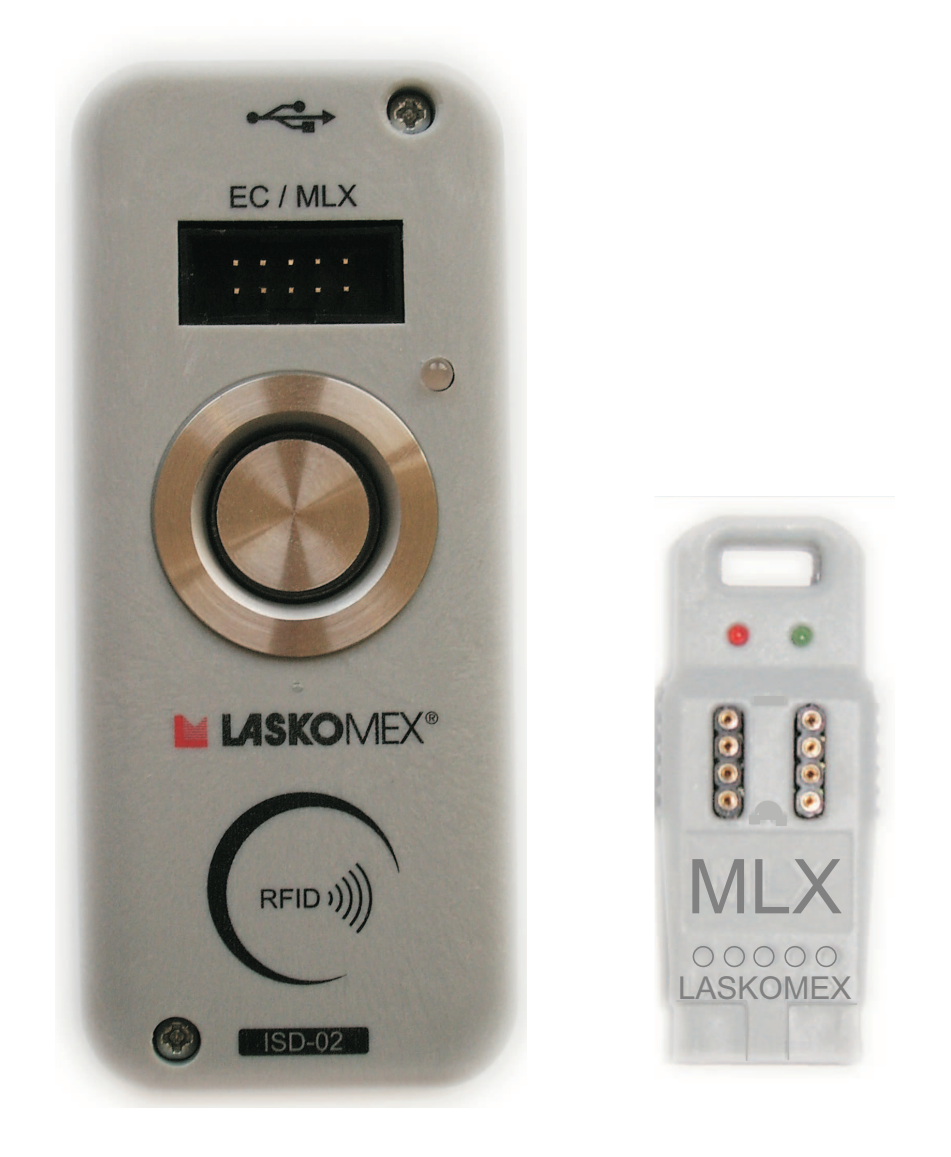

# Installation and activation of interface ISD-02

## **CONTENTS**

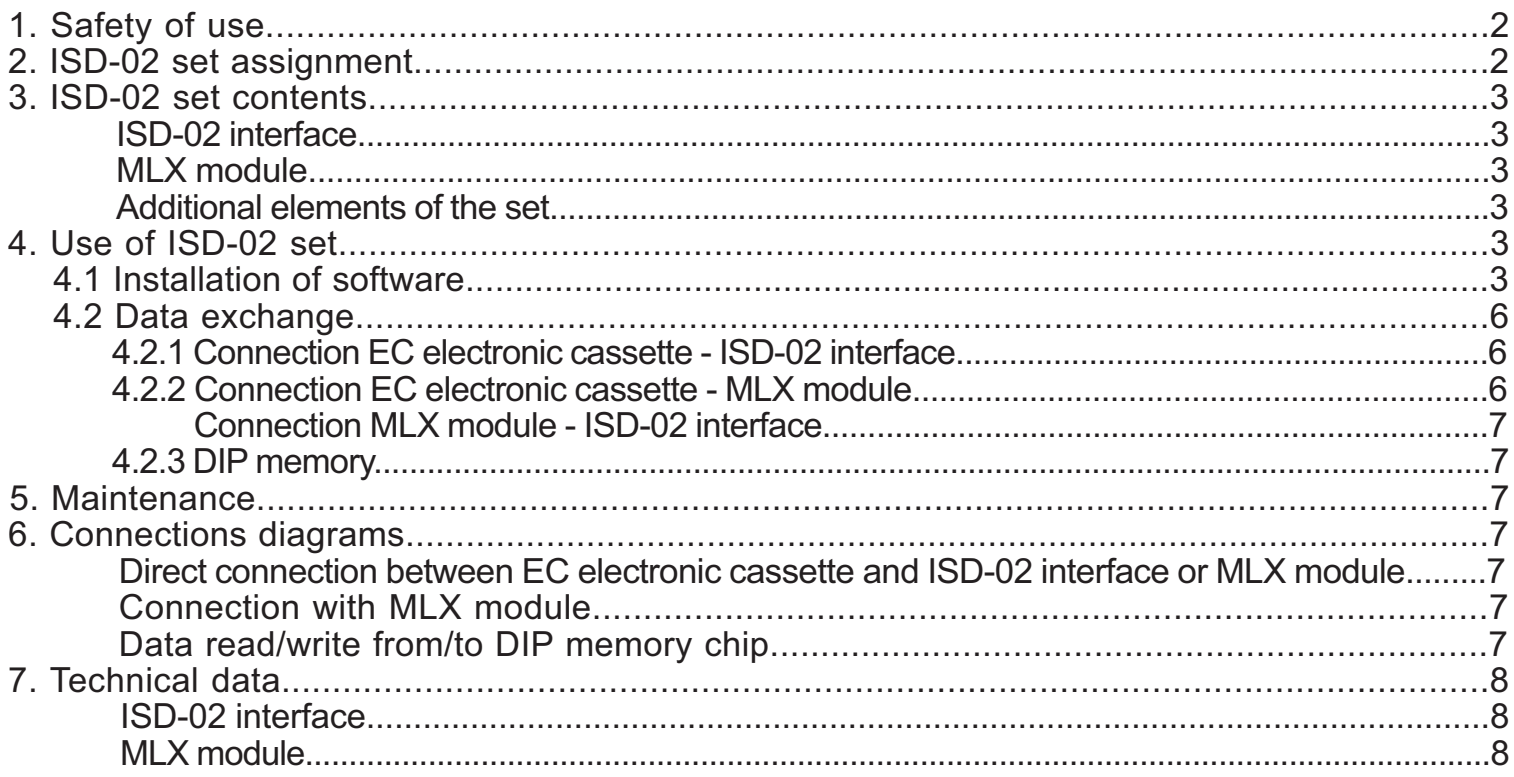

## **1. Safety of use**

- Prior to the installation and usage of ISD-02 set please read the following instruction.
- **Elements of the set should be used according to their intended purpose. The usage of components** for another purpose, connecting with devices other than those listed in the manual or connecting in a different way than recommended by the manufacturer may result in damage, fire or electric shock.
- Both the ISD-02 interface and the MLX module should not be exposed to high temperature and humidity. It should be protected against flooding with any liquids.
- No metal objects can be put into the openings in ISD-02 and MLX casings because this can cause the equipment damage and electric shock.
- The locations of connecting sockets are shown on pictures in manual.
- **ISD-02** interface is supplied from USB PC socket.
- Repair of the equipment by unauthorized persons is forbidden because this can result in loss of guarantee.

### **2. ISD-02 set assignment**

ISD-02 software is used to configure all the parameters of CD-2502 and CD-3100 entry phone system, and database management of identifiers - electronic keys "iButton" or "RFID" (125kHz standard).

#### **Hardware requirements**

PC equipped with minimum 400MHz processor and 256MB RAM

- G CD-ROM drive + 100MB free disk space on hard drive
- minimum screen resolution 800x600
- 1 free USB 1.1 or 2.0 port to connect ISD-02 interface
- **F** mouse or other pointing device
- one of the operating systems: Windows 7, Windows XP or Linux (Ubuntu 9.1 version)

LASKOMEX PPUH, ul. Dąbrowskiego 249, 93-231 Łódź, tel. (42) 671 88 00, fax (42) 671 88 88, e-mail: laskomex@laskomex.com.pl, http://www.laskomex.com.pl

### **3. ISD-02 set contents**

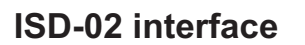

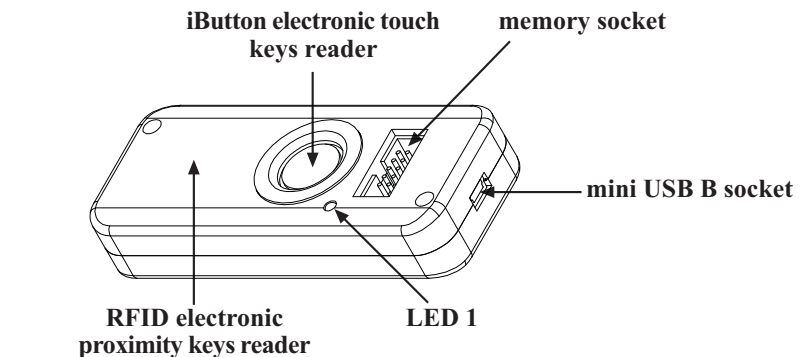

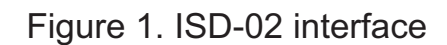

LED 1 flashing green indicates connection to USB port, while a flashing red - the exchange of data with the electronic cassette, MLX module or PC.

#### **MLX module**

MLX module can be used as a portable memory device which enables data exchange between electronic cassette of CD-2502 or CD-3100 system and ISD-02 interface.

LED 1 (green) indicates power supply.

LED 2 (red) indicates the exchange of data with ISD-02 interface.

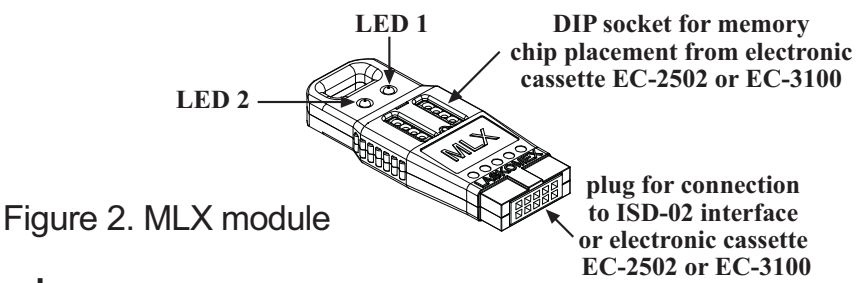

#### **Additionally the set includes:**

- Cable to connect ISD-02 interface with electronic cassette EC-2502 or EC-3100
- Cable mini USB-B (5pin) USB-A
- ce CD with ISD-02 software

#### **4. Use of ISD-02 set**

#### **4.1 Installation of software**

Installation of ISD-02 software does not require specialized installer. One should just copy the appropriate directory to PC's hard drive.

- **EXECT Depending on the installed operating system in the PC, one should copy from CD to PC's hard drive** the entire contents of the ISD-02 directory:
	- *for Windows SOFTWARE/Windows/ISD-02/\*.\**
	- *for systemu LINUX SOFTWARE/Ubuntu/ISD-02/\*.\**
- In Linux operating system make sure that after copying to hard drive, files isd.sh and ISD-02 have "*Allow executing file as program*" option selected in tab "*Permissions*" in "*Properties*".
- Using supplied USB-A/mini USB-B cable, connect ISD-02 interface to the PC.
- For Linux operating system installation process has come to an end one should just copy the appropriate directory. The further part of the installation applies only to Windows XP, Windows7. Windows operating system should detect connection of new device and display the window.

**NOTE!** For driver installation, Windows administrator rights are required.

Page **3**

LASKOMEX PPUH, ul. Dąbrowskiego 249, 93-231 Łódź, tel. (42) 671 88 00, fax (42) 671 88 88, e-mail: laskomex@laskomex.com.pl, http://www.laskomex.com.pl

In displayed window one should select "*Install from a list or specific location*" option and press "*Next*" button.

**ISD** 

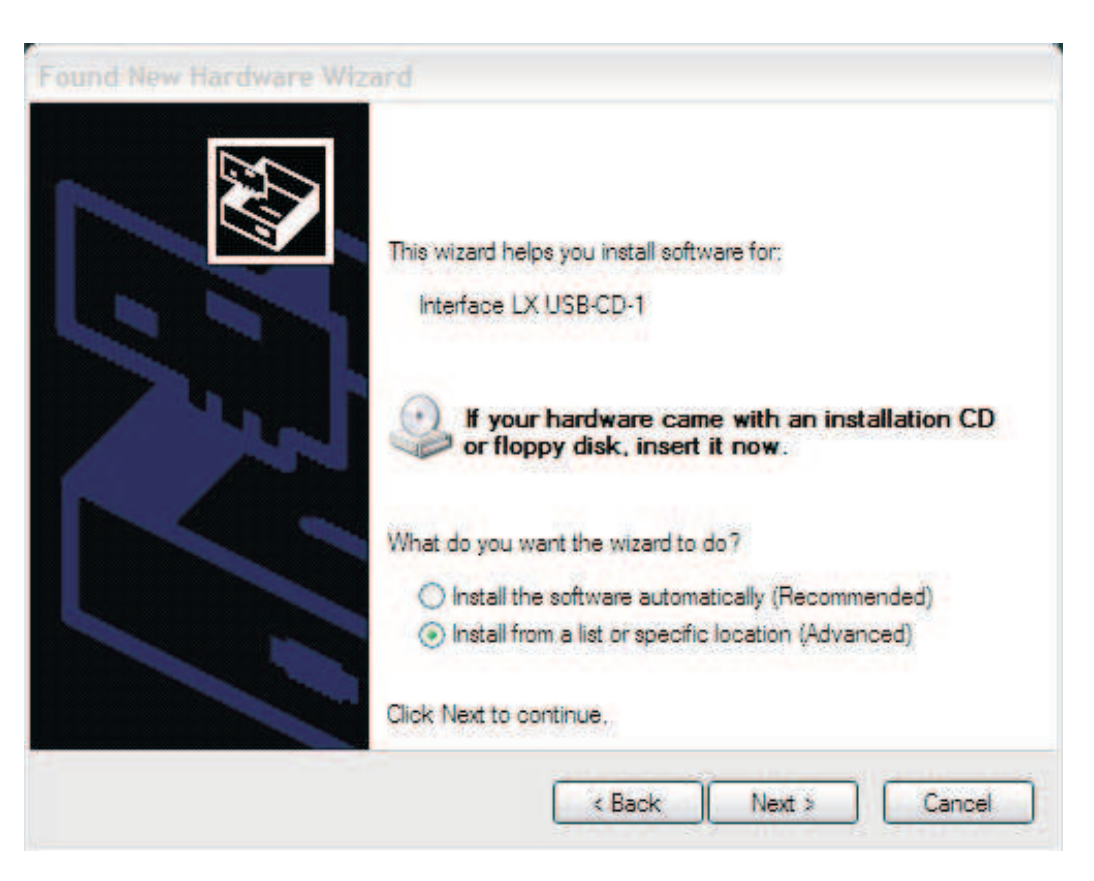

 In next window one should select "*Include this location in the search*" option and by pressing "*Browse*" button, specify the path to the *DRIVER* directory which is present in main ISD-02 directory. After specify the path, press "*Next*" button.

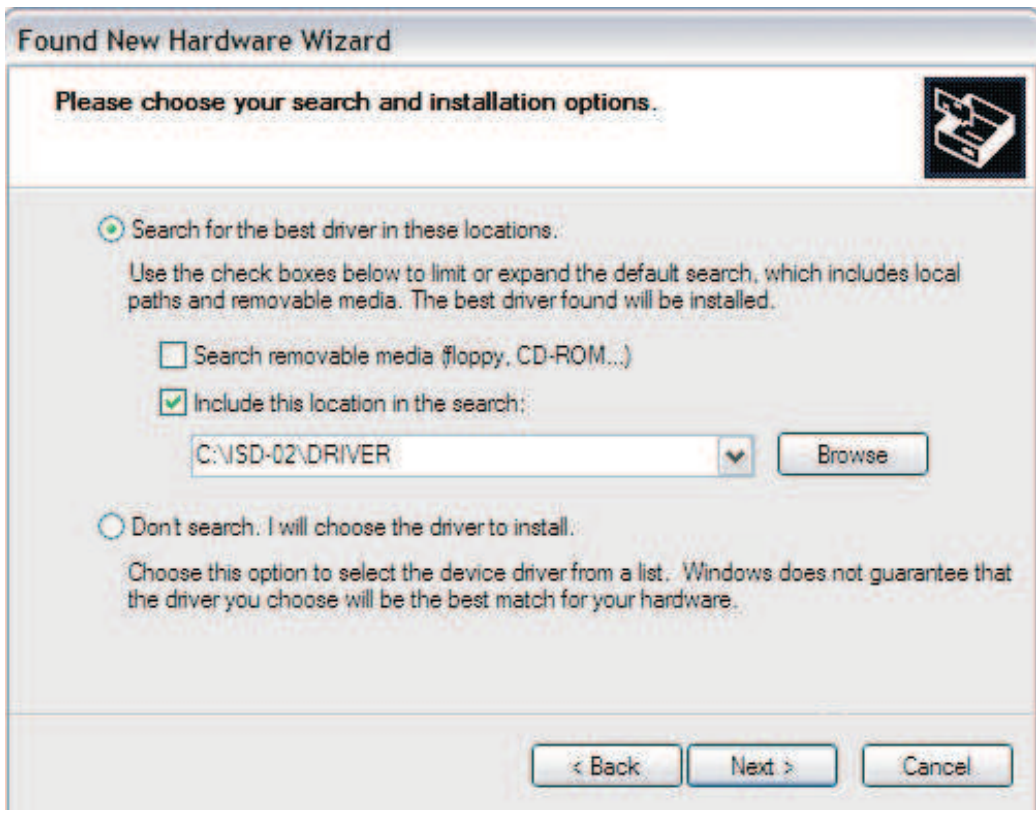

#### Page **4**

 Windows operating system should display "*Hardware Installation*" window where one should press "*Continue Anyway*" button.

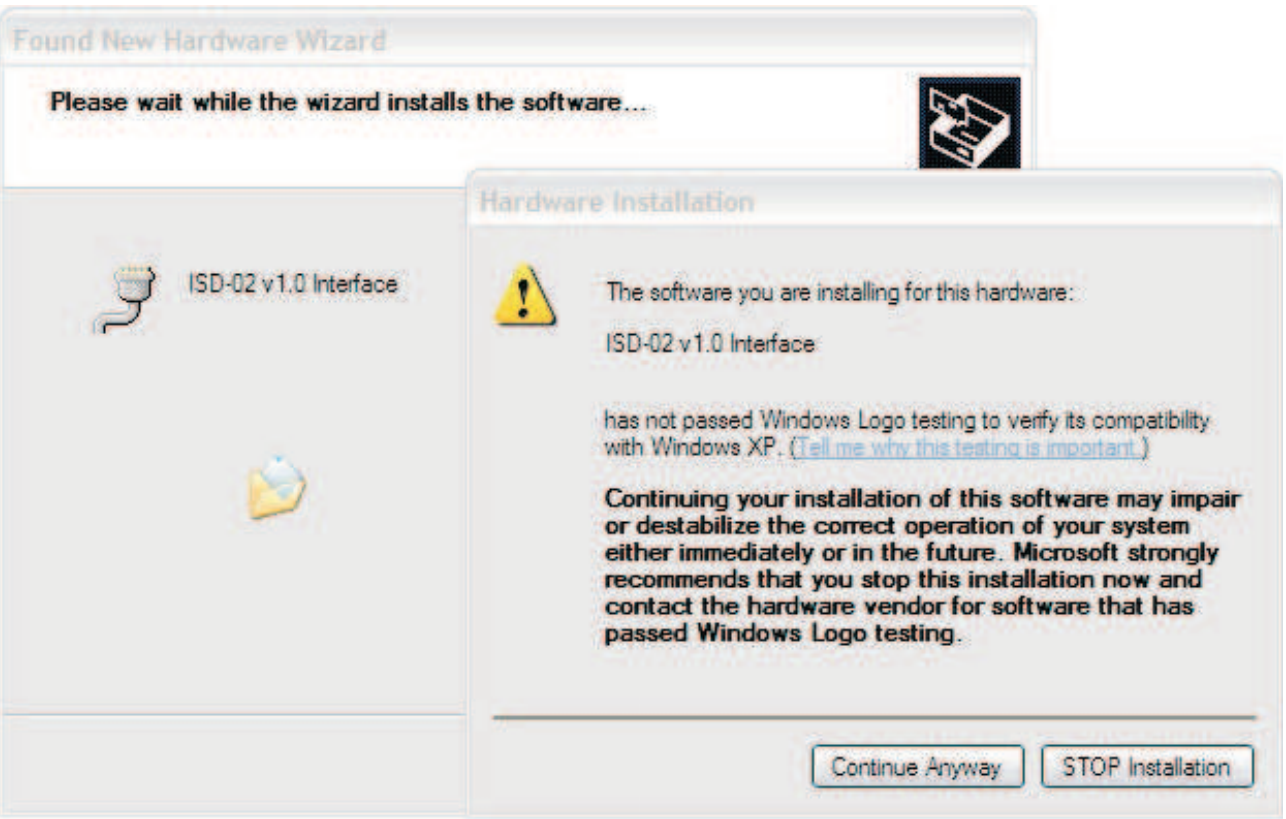

 After finish driver installation a window should be displayed where one should press "*Finish*" button.

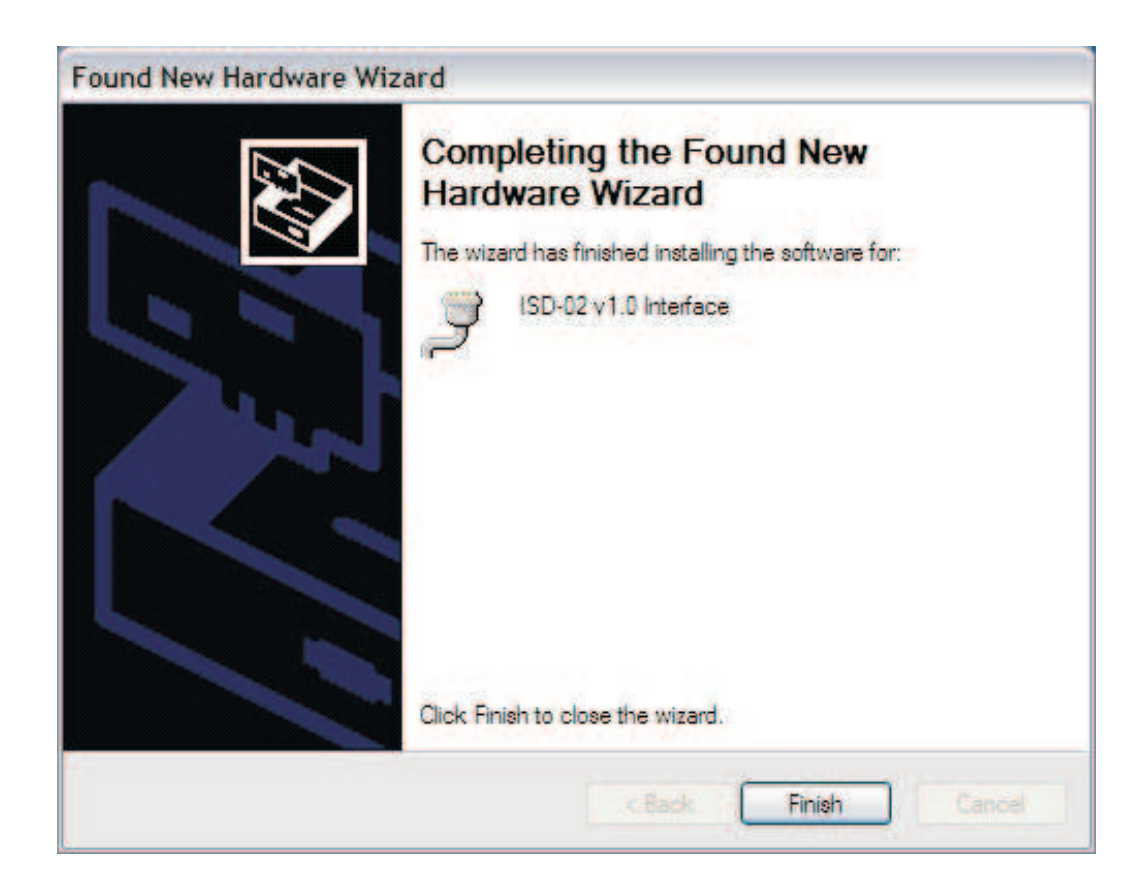

ISD-02

**MILASKOMEX®** 

Driver installation was completed successfully.

The device has been installed and assigned to the first available COM port (see *Device Manager*)

ISD-02

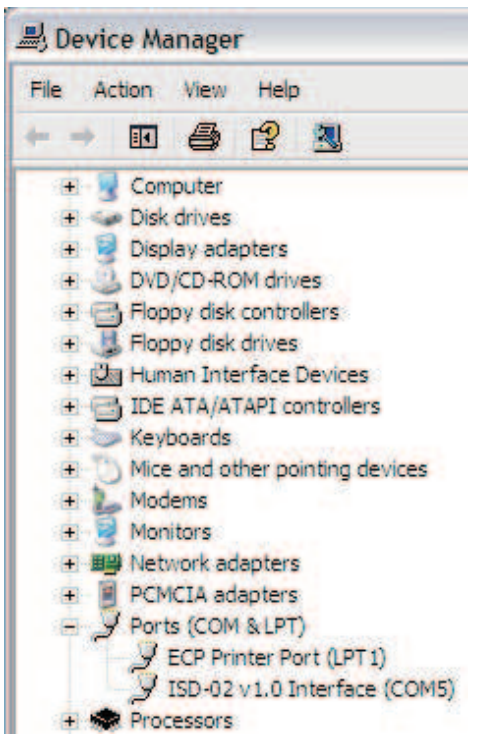

#### **4.2 Data exchange**

Data (settings of electronic cassette) exchange from entry phone system to PC takes place through:

#### **4.2.1. Connection EC electronic cassette ISD-02 interface**

- connect ISD-02 interface to the CN1 socket in EC electronic cassette using appropriate cable (CN1\* in cassettes manufactured till August 2009 is situated on the edge of PCB circuit of EC - cable should be insert with coding inset at the top)
- $\epsilon$  electronic cassette automatically enters into data exchange mode on the display of external panel  $\boxed{-P}$  caption will be shown
- $\circledcirc$  in ISD-02 software choose the direction of data exchange

#### **4.2.2. Connection EC electronic cassette MLX module**

- c connect MLX module to the CN1 socket in EC electronic cassette (CN1<sup>\*</sup> in cassettes manufactured till August 2009 is situated on the edge of PCB circuit of EC - MLX should be insert with coding inset at the top)
- $\epsilon$  on the display of external panel  $\epsilon$ - $\epsilon$  caption will be shown.

**NOTE!** Since software version 6.8 of EC-2502 electronic cassette or 7.1 of EC-3100 electronic cassette one should enter P-8 procedure in programming mode.

- Using external panel keyboard one should choose the appropriate option:
	- $\left[\bigcirc\right]$  data backup from electronic cassette to the internal memory of MLX module  $\left|$  LUP  $\right|$
	- $-$  (2) displays the CPU serial number of configuration saved in MLX  $\vert$  E5<sub>n</sub>
	- $\triangleright$  data upload from MLX module to the electronic cassette  $\triangleright$  UPL.
- $\epsilon$  after choosing the direction of data transfer (upload or backup) one have to choose:
	- $-\Box$  copying all the parameters of el. cassette including electronic keys database  $\Box$ RLL.
	- $-\left(3\right)$  copying only identifiers database  $\left\lfloor \frac{1}{10}\right\rfloor$
- $\epsilon$  the selection should be confirmed by pressing the field with a symbol of key process of writing
	- or reading will begin which is signalled by flashing caption  $\boxed{bUP}$  or properly  $\boxed{UPL}$ .
- $\epsilon$  after copying data  $\sqrt{-E_{\epsilon}}$  caption will be shown and short acoustic signal will appear

#### Page **6**

#### **Connection MLX module ISD-02 interface**

connect MLX module to the socket in ISD-02 interface **in ISD-02 software choose the direction of data exchange** 

#### **4.2.3. DIP memory**

- remove U4 (24C64) memory chip from electronic cassette
- **insert memory chip to the socket in MLX module**
- connect MLX module to the socket in ISD-02 interface
- **in ISD-02 software choose the direction of data exchange**

## **5. Maintenance**

Elements of the set should be cleaned with a damp cloth or by using detergents intended for cleaning elements made of plastics.

ISD-02

#### **NOTE!**

No benzine, solvents or abrasive materials should be used for cleaning because it can cause to permanent damage of the casing surface!

Avoid flooding of elements with water or detergents while cleaning because it can cause the equipment damage!

#### **6. Connections diagrams** CN1 - Socket for connection to ISD-02 interface **To PC** or MLX module CN1\* - for older version of electronic cassette **รีเรียวก็กลับการที่เรียวการที่เรียว BRAKKARKARKAR**

Figure 3. Direct connection between EC electronic cassette and ISD-02 interface or MLX module

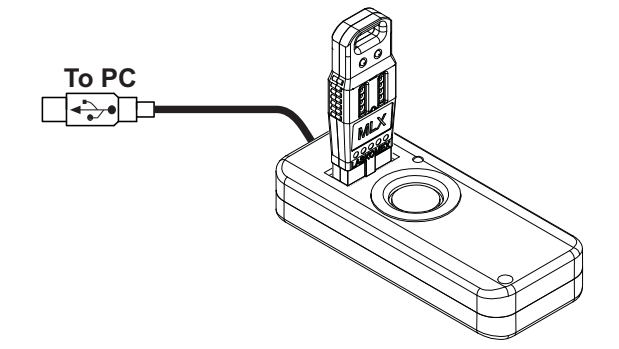

Figure 4. Connection with MLX module

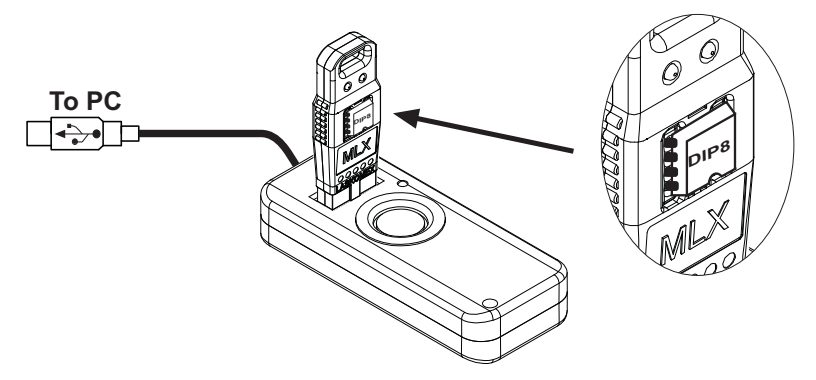

Page **7** Figure 5. Data read/write from/to DIP memory chip removed from EC electronic cassette and inserted in MLX module

#### **7. Technical data**

#### **ISD-02 interface**

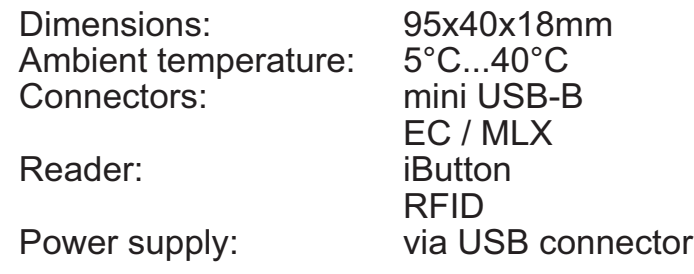

#### **MLX module**

Dimensions: 52x22x9mm Ambient temperature: 5°C...40°C<br>Connectors: DIP-8 Connectors:

EC / ISD

## **INSTRUCTION ON ENVIRONMENT PROTECTION**

According to European Directive 2002/96/WE on used electric and electronic equipment, the product is marked with a symbol of crossed dustbin. Used equipment cannot be placed with other wastes from households. Product user is obliged to give it to the firm which collects used electronic or electric equipment such as local collection points, shops, places appointedby the producer or commune waste collection units.

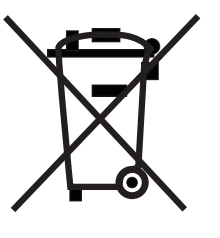

List of collecting units of used Laskomex equipment is available on a company website **www.laskomex.com.pl** or telephone No. **+48 42 671 88 68**.

**Product packing should be removed according to environment protection regulations.**

#### **Remember!**

**Selective collection and recycling of used electronic and electric equipment considerably contributes to the protection of human health and life as well as protection of natural environment.**

**Return of packaging materials for the material recycling saves raw materials and reduces generating of wastes.**

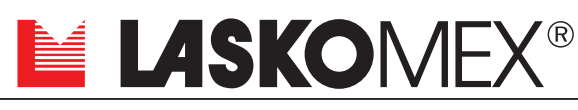

**V1.1 (2011-02-07)**

ul. Dąbrowskiego 249, 93-231 Łódź, tel. +48 42 671 88 00, fax 671 88 88 e-mail: laskomex@laskomex.com.pl, http://www.laskomex.com.pl